## **SWARTHMORE**

## $\times$

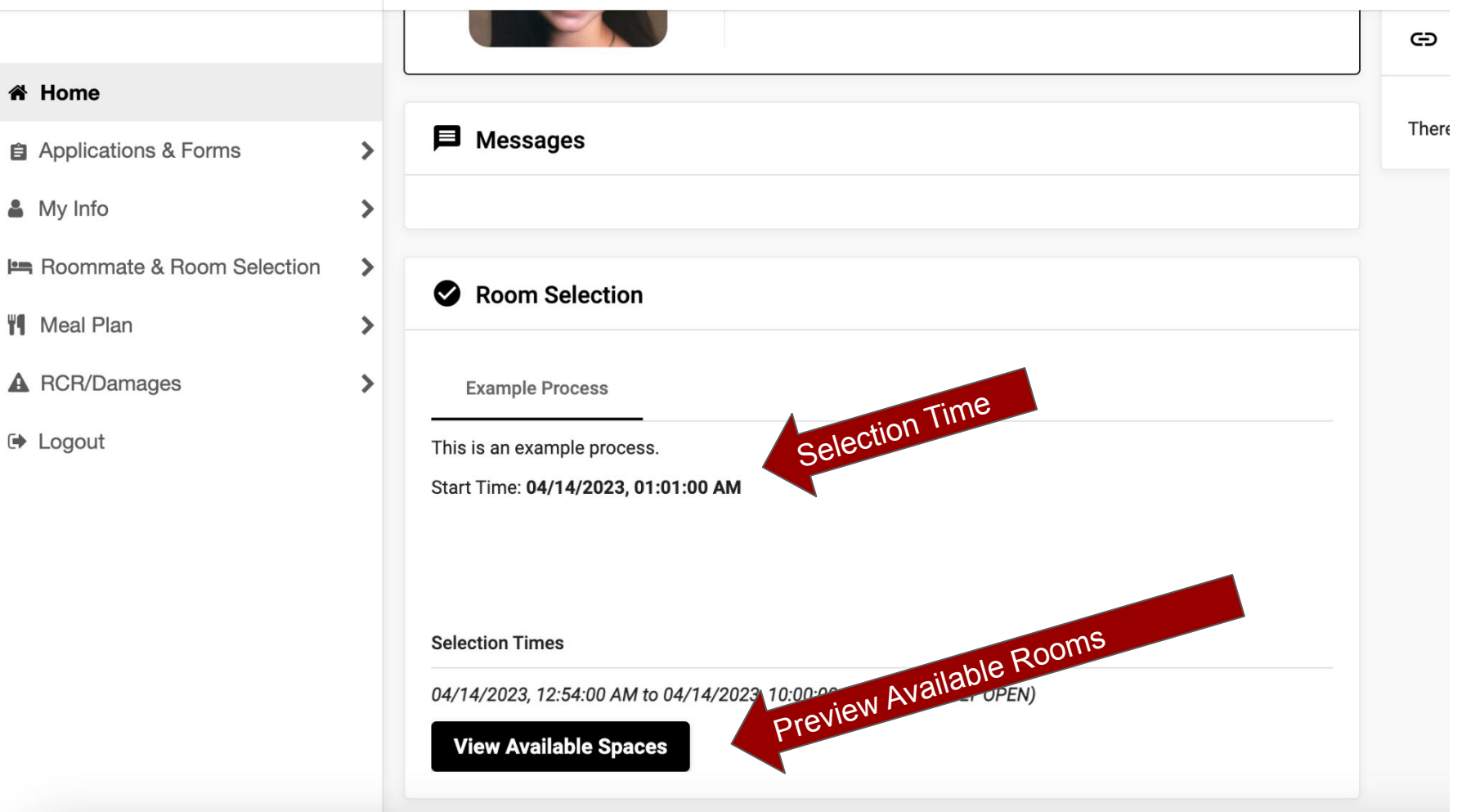

## **SWARTHMORE**

 $\left\langle \right\rangle$ 

 $\times$ 

#### $\pmb{\times}$ **Your Room Selection O** Help Text Roommate & Room Selection You are now eligible to view available rooms in the 'Example Process' process. There is no help text fo **Select Roommates Select a Room/Suite** Roommate Group (1) ← Helpful Links  $\checkmark$ There are no helpful lir **Select from Room List**  $\wedge$ Hall **Danawell Hall** Hall  $\checkmark$ You can sort rooms by Hall and/or by Room Type Room Type.**DOUBLE** Room Type  $\overline{\phantom{a}}$ **Search Available Rooms**

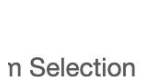

e

Ж

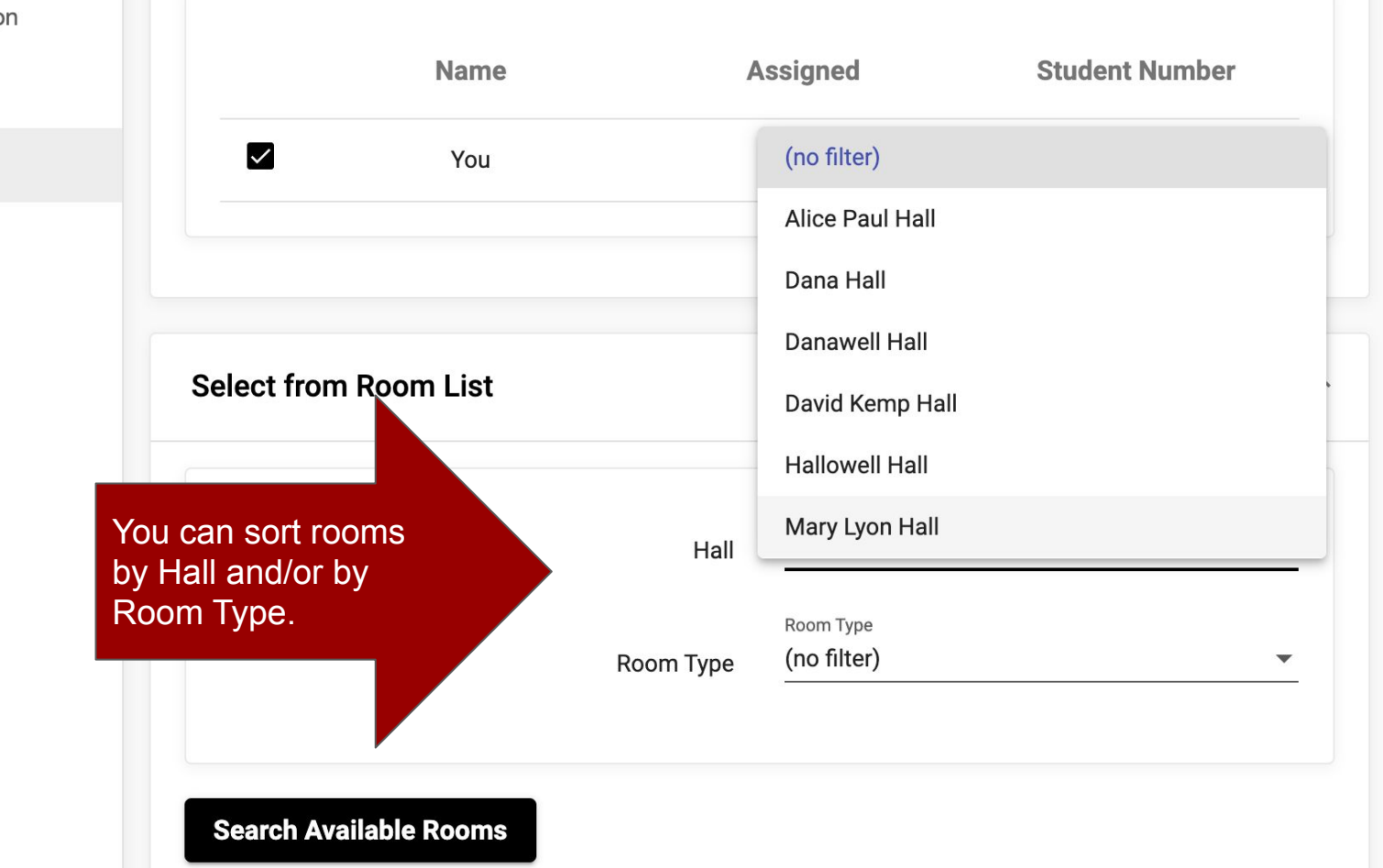

There are r

 $\epsilon$ 

 $\mathbf{x}$ 

**Available Rooms: (35)** 

Roommate & Room Selection

**Select Roommates** 

Select a Room/Suite

Note: If you don't see a room listed, it has already been selected or is not available for your class year. If you are blocking into NPPR with a rising junior in your group, you will not see any NPPR blocks.

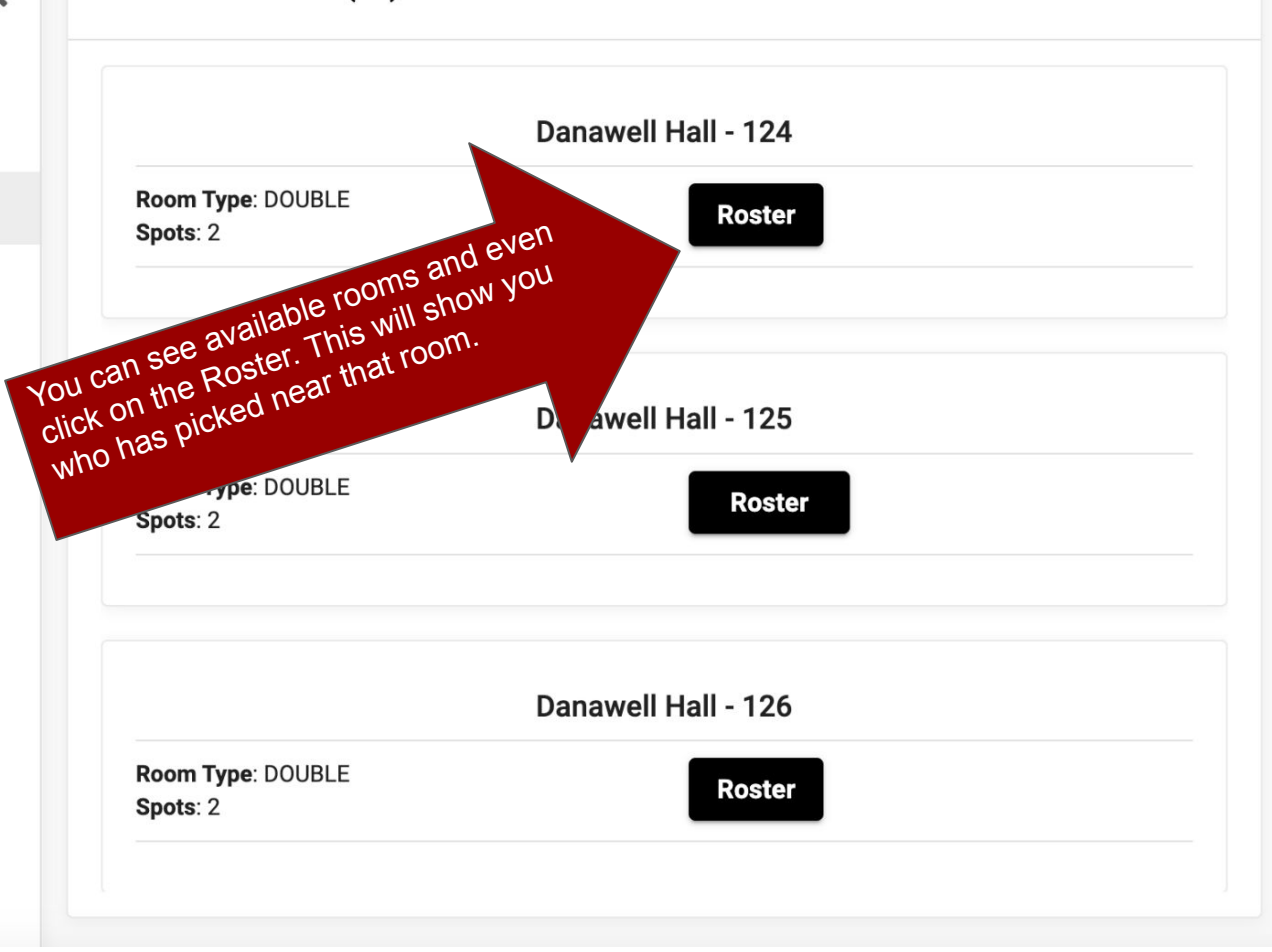

 $\wedge$ 

#### **Roster for Alice Paul Hall Floor: 1**

 $\sim$ 

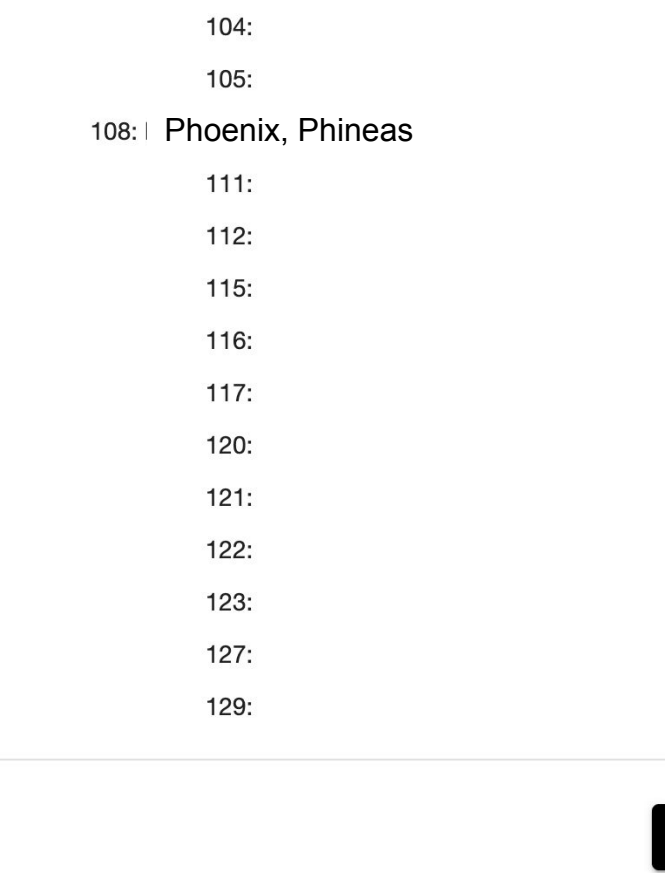

## **SWARTHMORE**

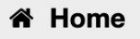

**自 Applications & Forms** 

& My Info

Roommate & Room Selection

**W** Meal Plan

**A** RCR/Damages

□ Logout

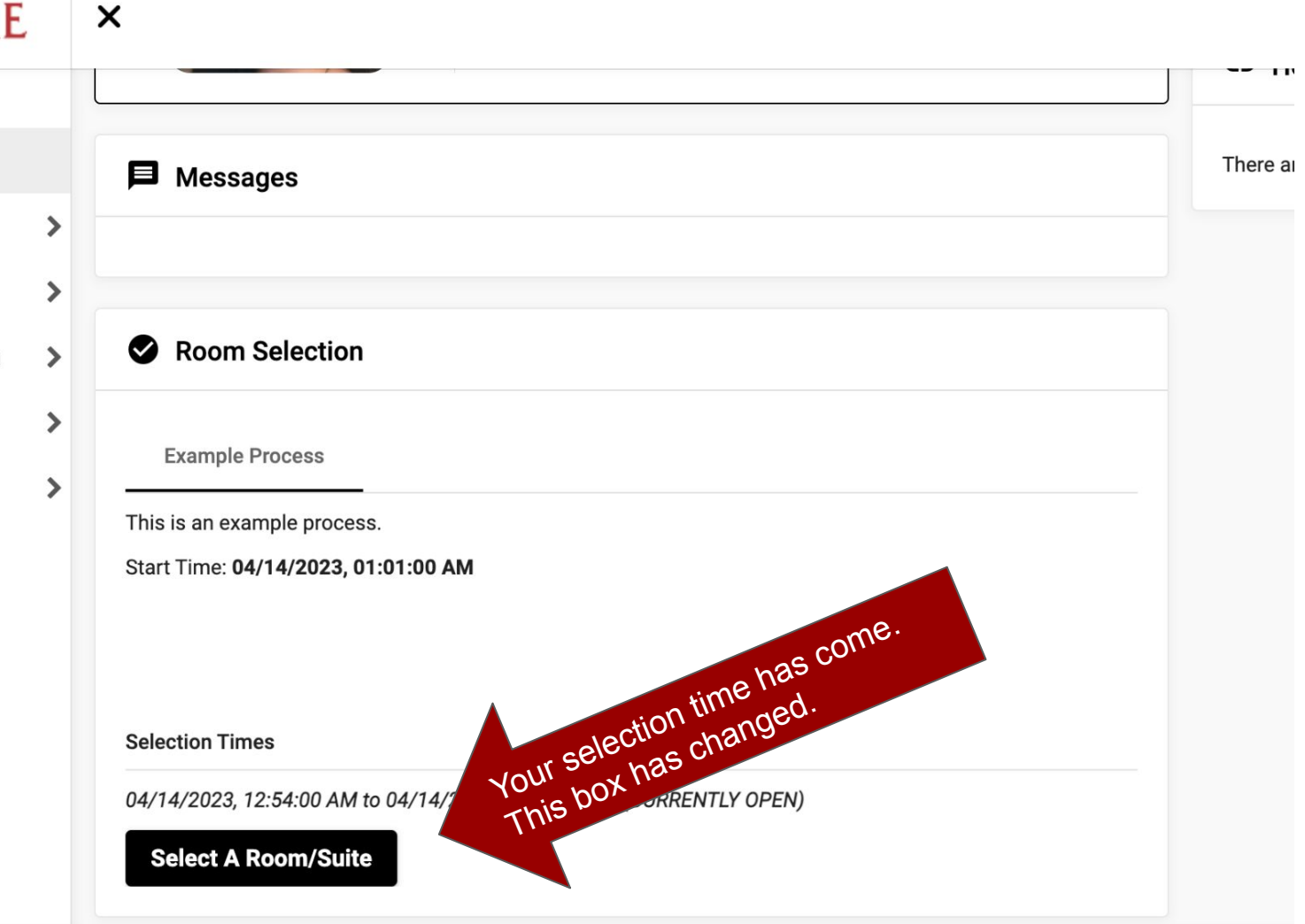

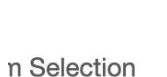

e

Ж

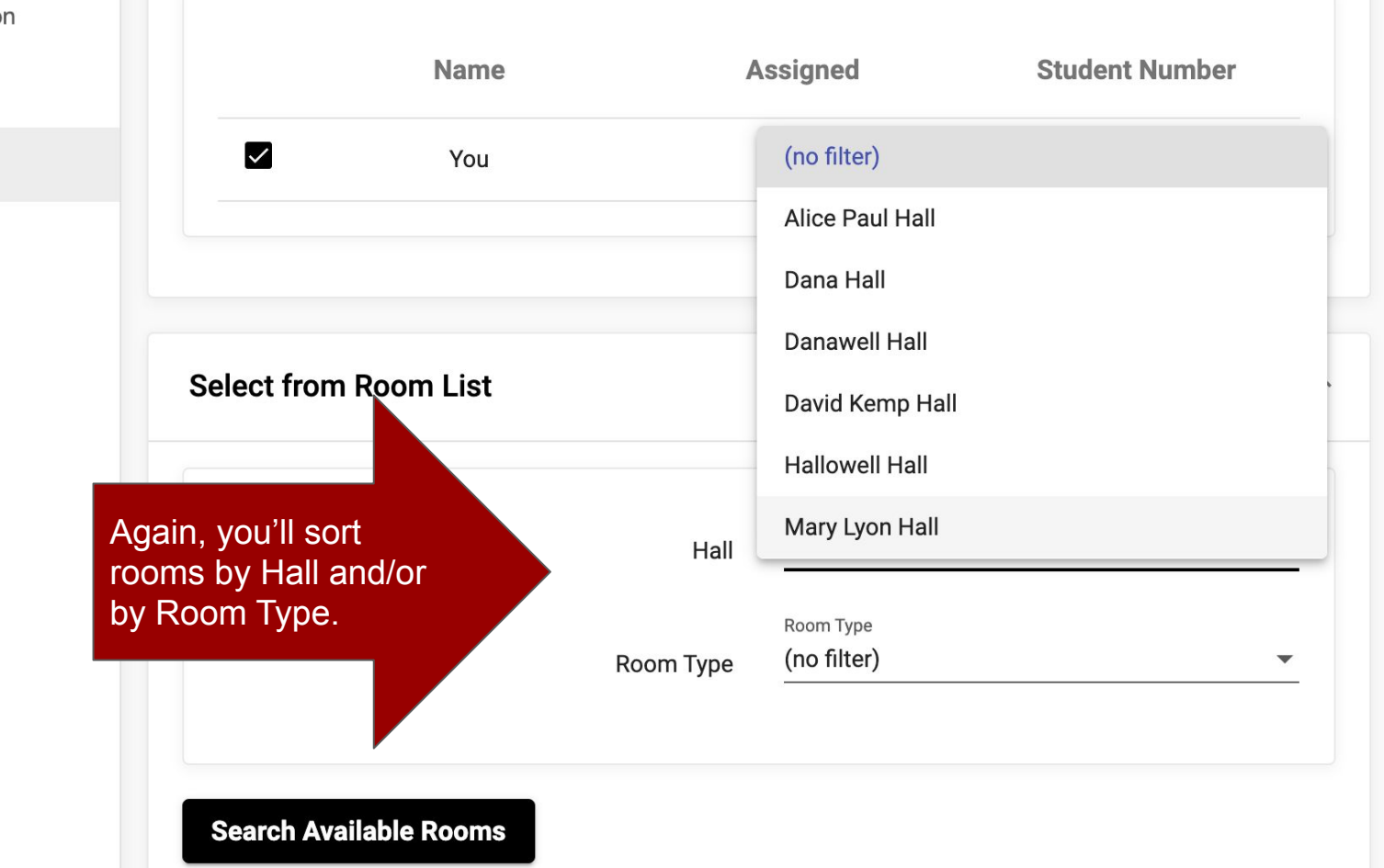

There are r

# SWARTHMORE | ×

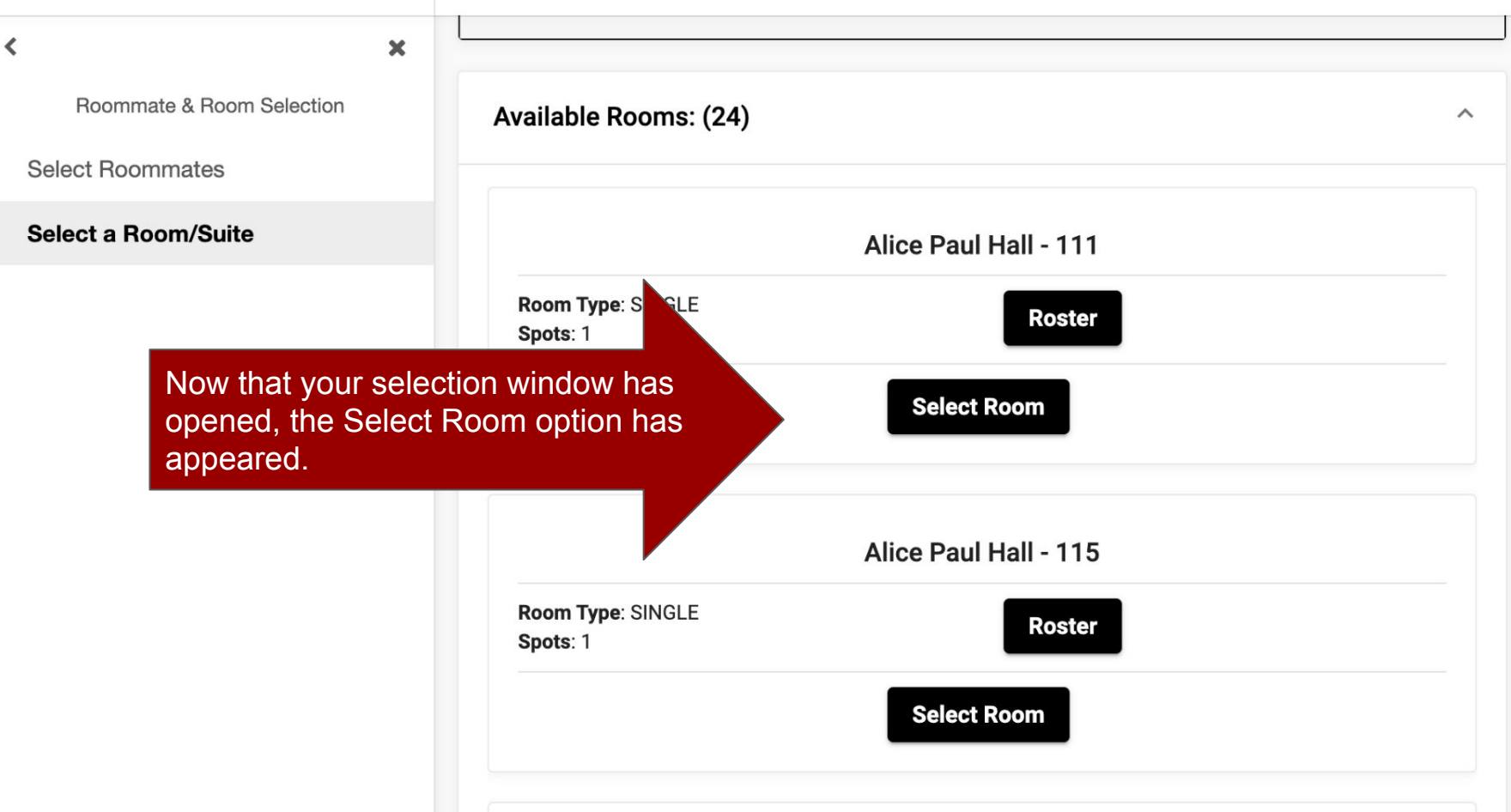

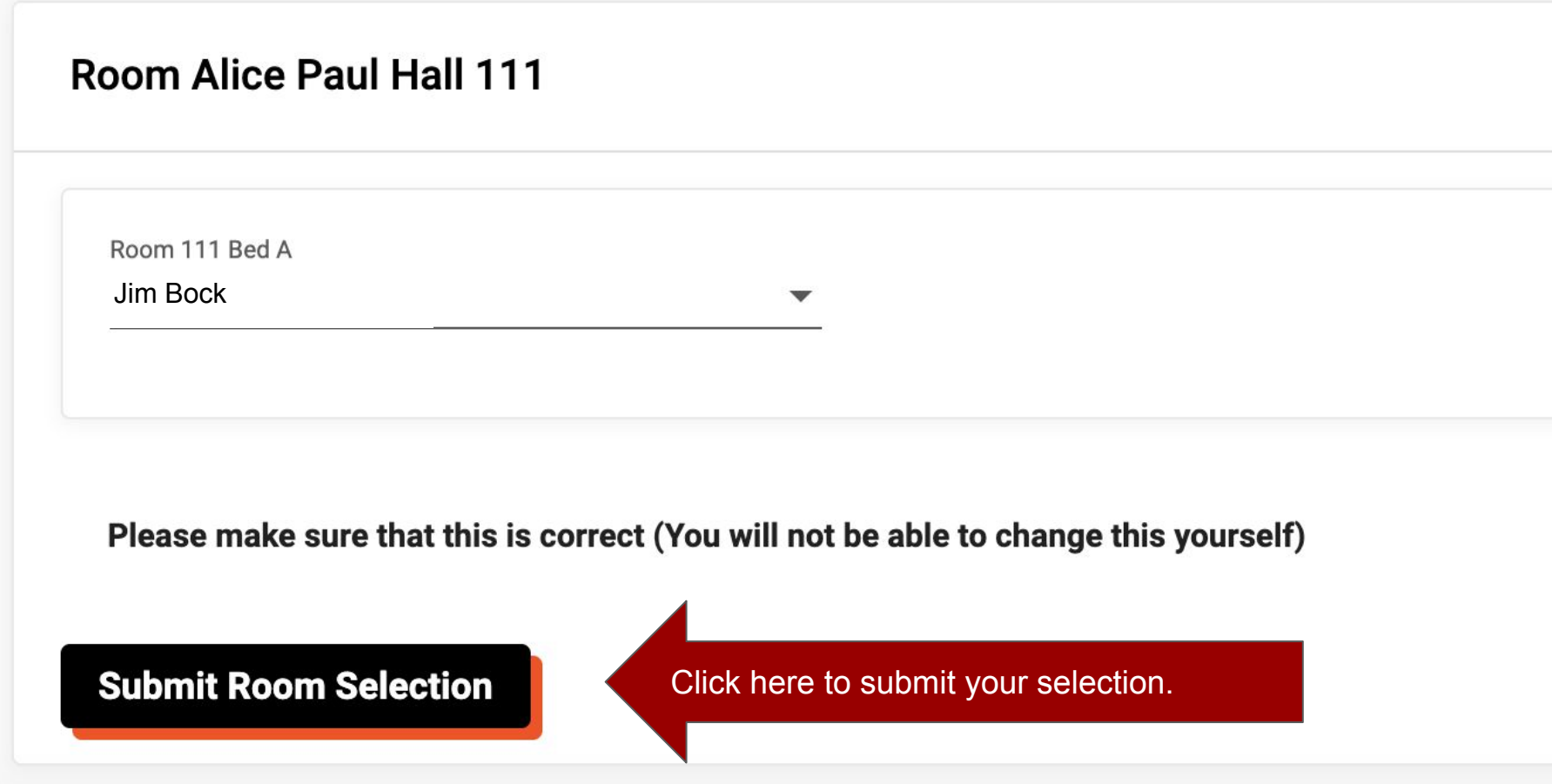

### **Your Room Selection**

Congratulations! Your room selection process is complete! Your room assignment has been saved. You will receive a confirmation e-mail shortly.

# You did it!